# **HƯỚNG DẦN** THANH TOÁN HÓA ĐƠN **ÚNG DỤNG /CONNECT**

HỆ SINH THÁI SỐ ĐA TIÊN ÍCH

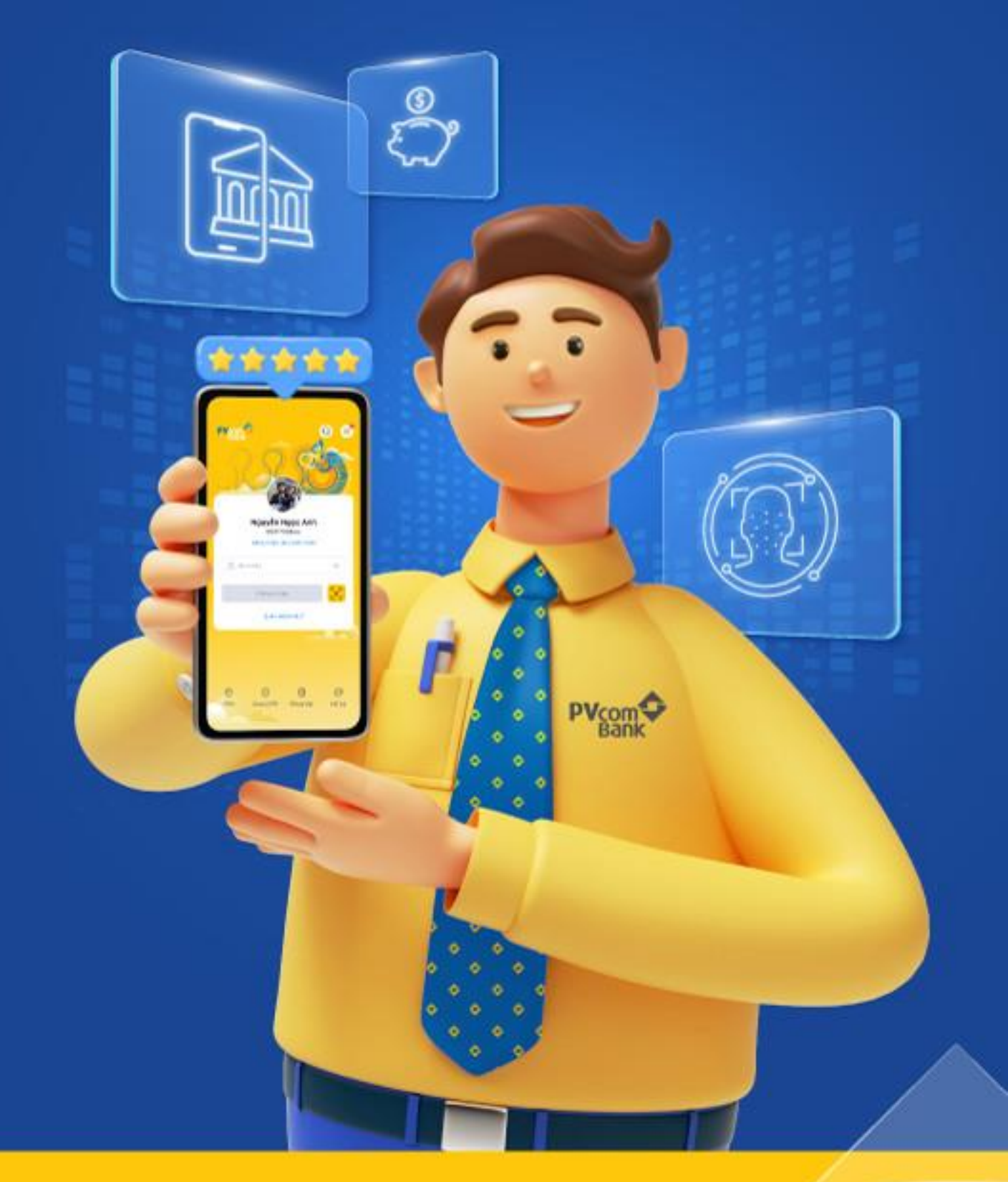

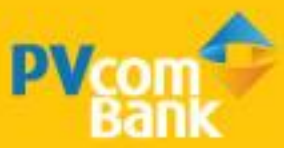

## THANH TOÁN HÓA ĐƠN

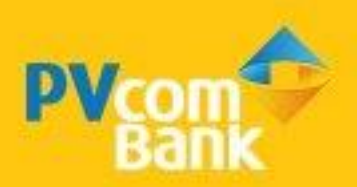

## IV. THANH TOÁN HÓA ĐƠN

#### BƯỚC 1

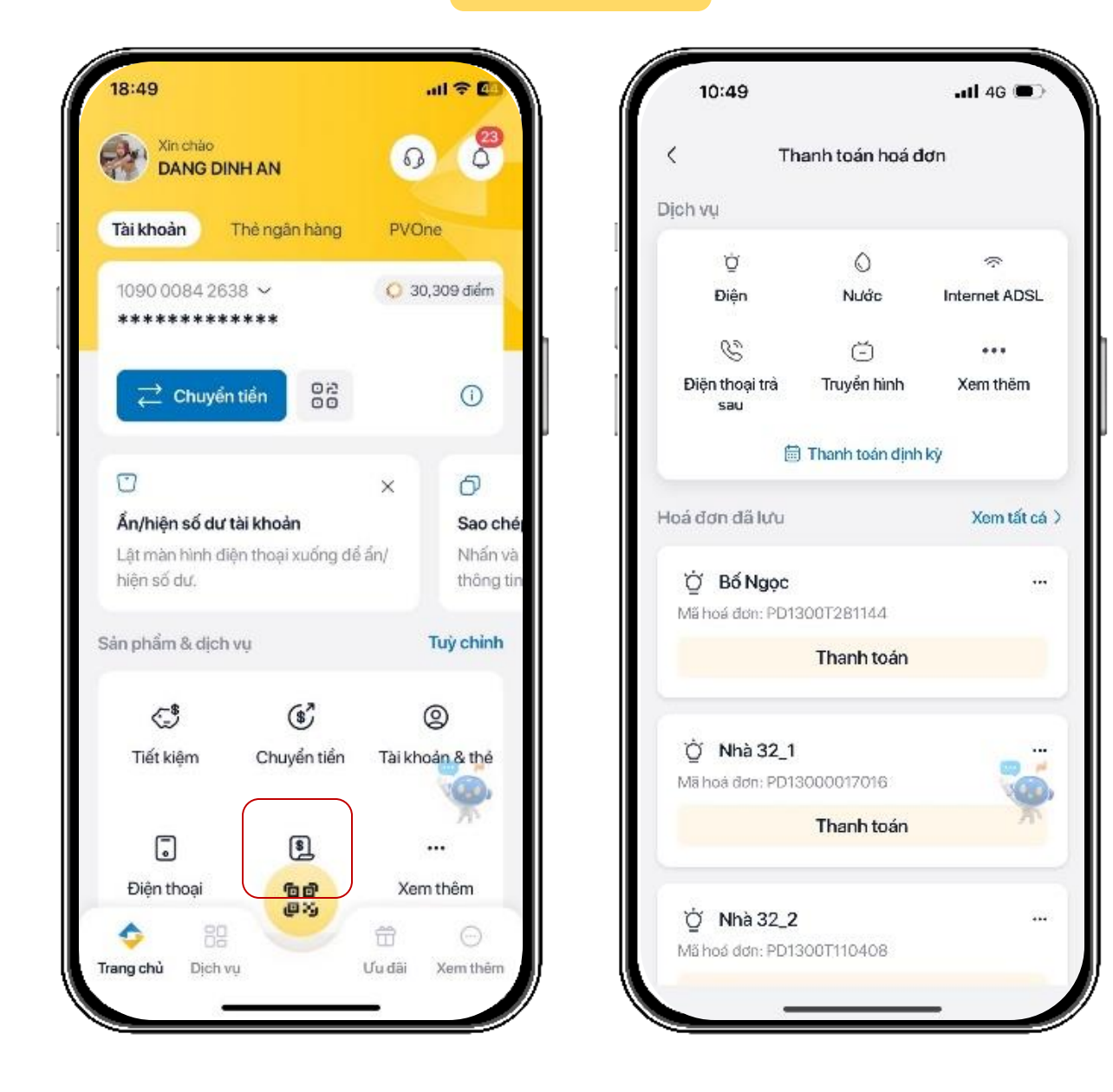

Chọn Thanh toán hóa đơn và dịch vụ muốn thanh toán

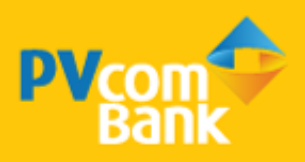

### IV. THANH TOÁN HÓA ĐƠN

#### BƯỚC 2

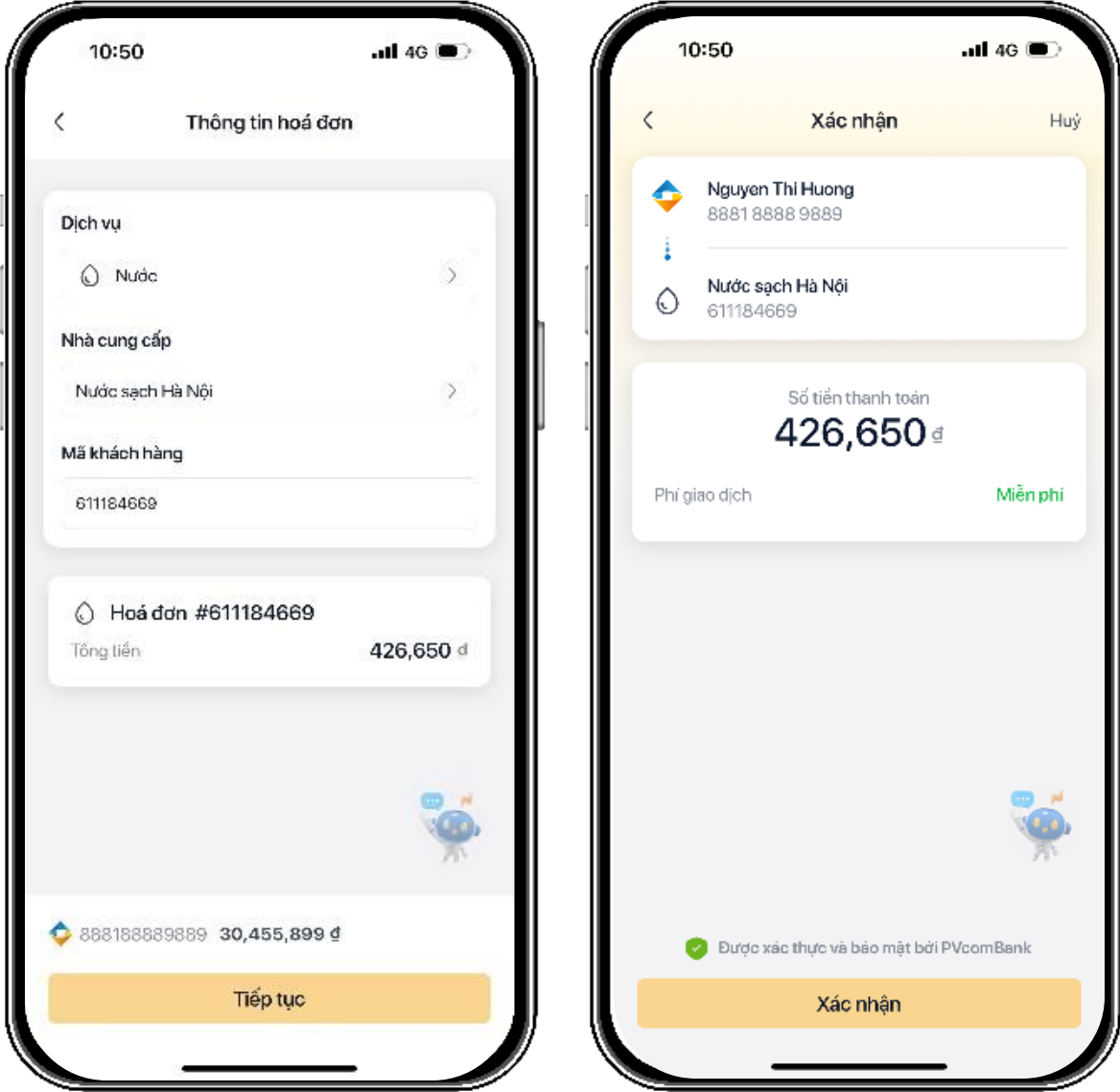

Nhập thông tin hóa đơn, số tiền cần thanh toán và nhấn Tiếp tục

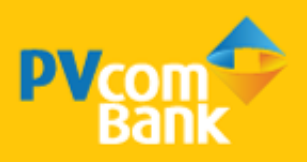

## IV. THANH TOÁN HÓA ĐƠN

#### BƯỚC 3

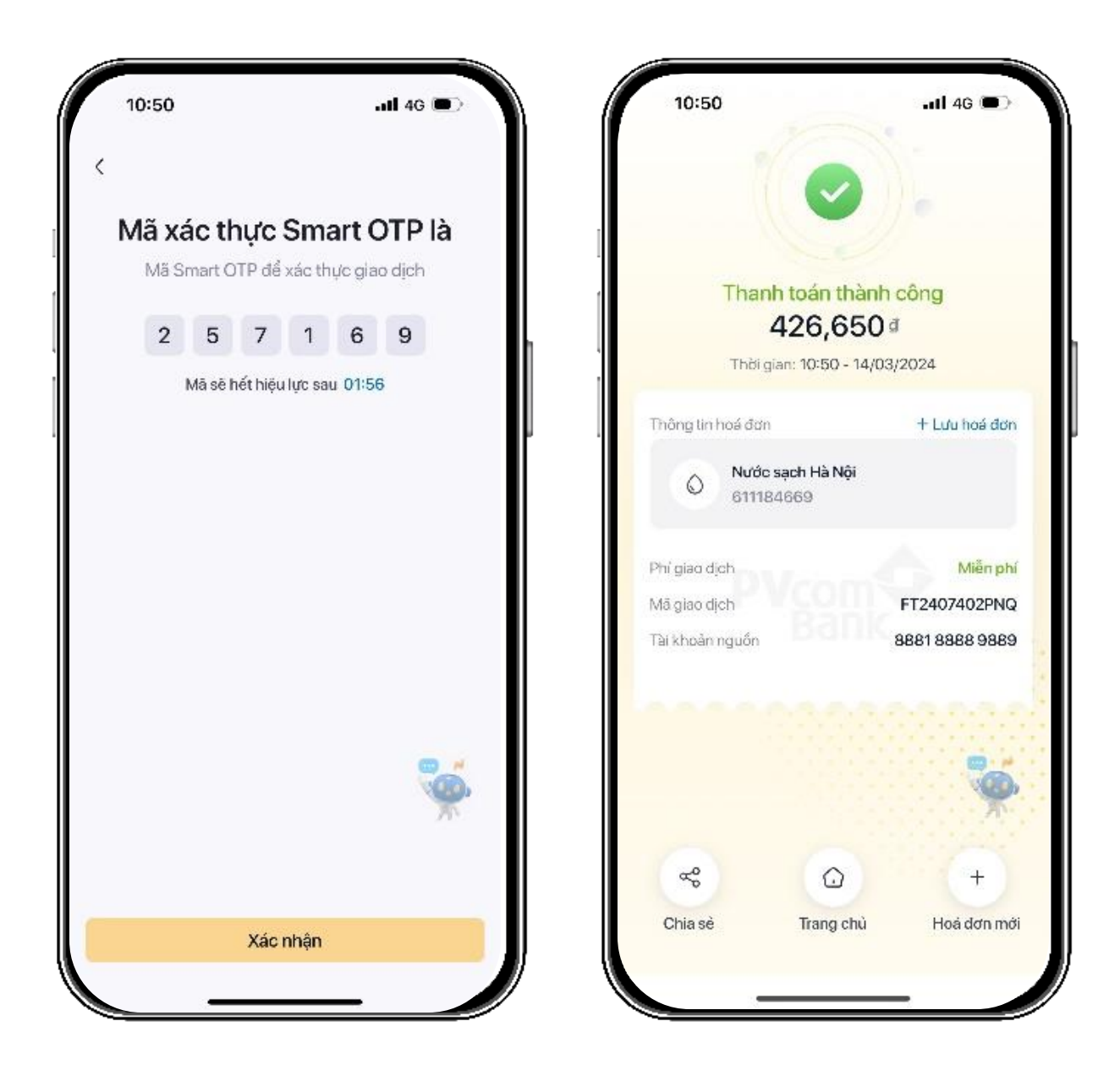

Xác nhận Smart OTP và Thanh toán thành công

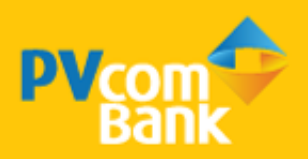